Artigo [Danusa Calixto](https://pt.community.intersystems.com/user/danusa-calixto) · jan 11, 2023 20min de leitura

# **Implementação do Open Authorization Framework do InterSystems IRIS (OAuth 2.0) - parte 3**

**Criado por Daniel Kutac, Engenheiro de vendas, InterSystems**

*Parte 3. Apêndice*

### **Explicação sobre as classes OAUTH do InterSystems IRIS**

Na [parte anterior](https://pt.community.intersystems.com/post/implementa%C3%A7%C3%A3o-do-open-authorization-framework-do-intersystems-iris-oauth-20-parte-2) da nossa série, aprendemos a configurar o InterSystems IRIS para atuar como um cliente OAUTH, além de um servidor de autorização e autenticação (pelo OpenID Connect). Nesta parte final da série, vamos descrever classes que implementam o framework OAuth 2.0 do InterSystems IRIS. Também vamos discutir casos de uso para métodos selecionados de classes de API.

As classes de API que implementam o OAuth 2.0 podem ser separadas em três grupos diferentes de acordo com a finalidade. Todas as classes são implementadas no namespace %SYS. Algumas delas são públicas (por % pacote), outras não e não devem ser chamadas diretamente pelos desenvolvedores.

#### **Classes internas**

Estas classes pertencem ao pacote OAuth2.

A tabela a seguir lista algumas classes de interesse (para uma lista completa de classes, consulte a Referência de Classes online da sua instância do Caché). Nenhuma dessas classes deve ser usada diretamente por desenvolvedores de aplicativos, exceto as listadas abaixo.

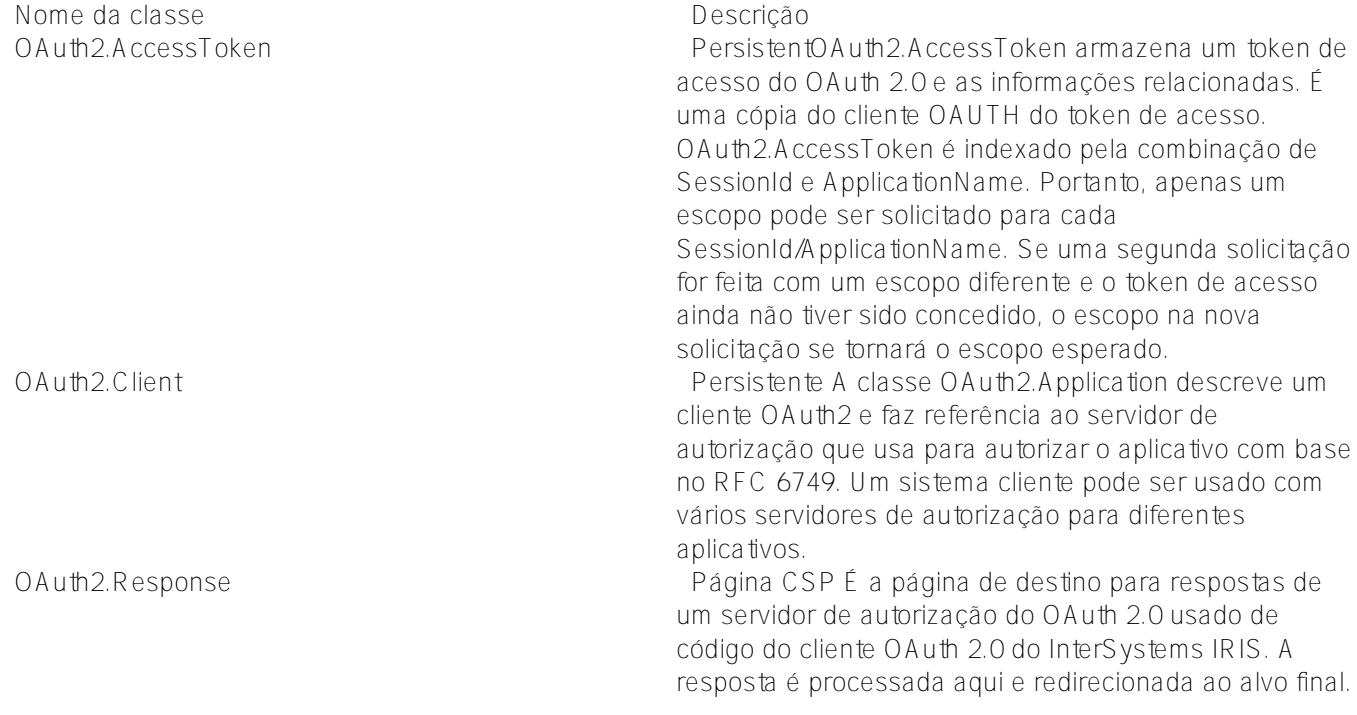

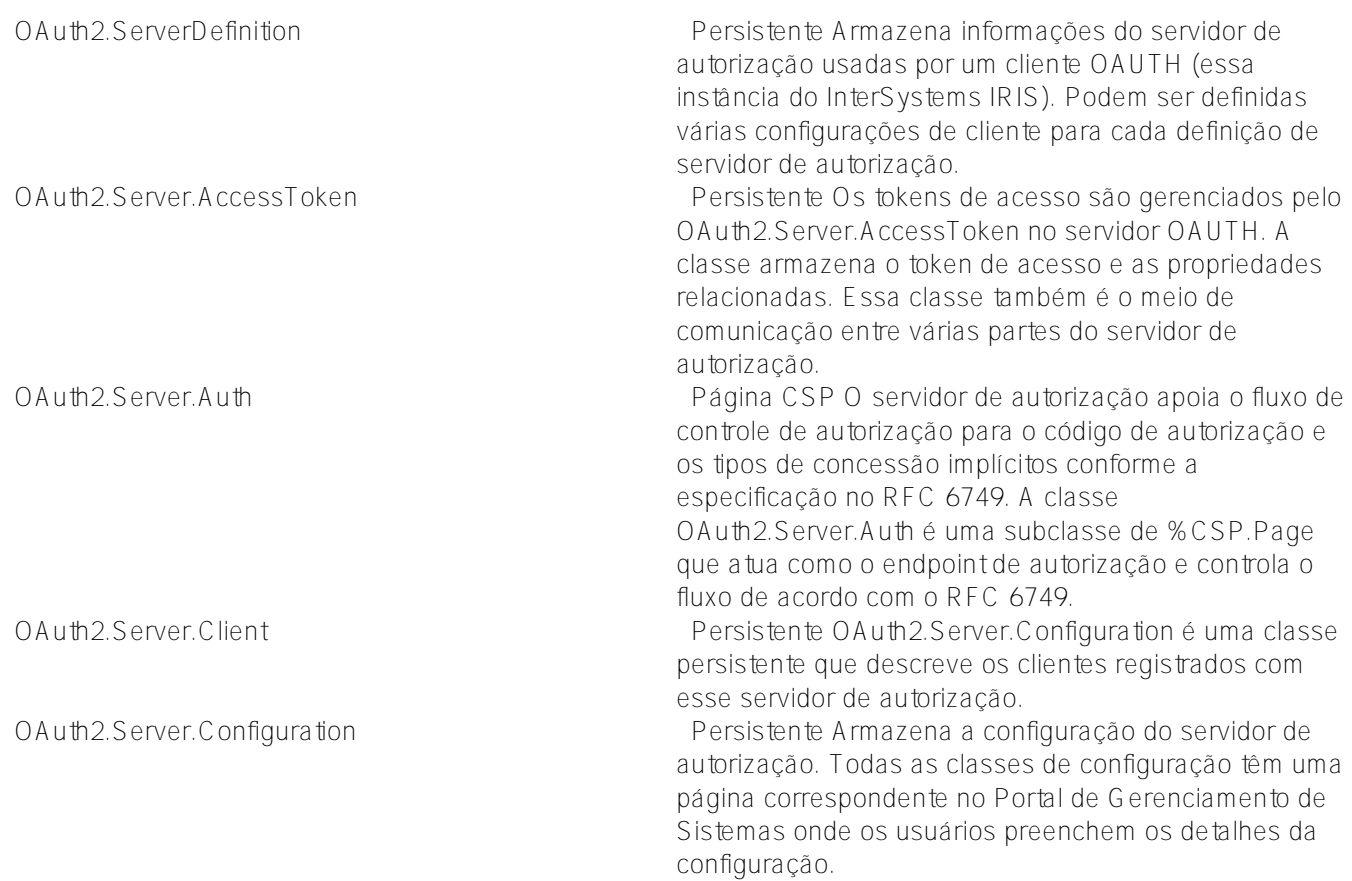

Objetos OAuth2.Client, OAuth2.ServerDefinition, OAuth2.Server.Client e OAuth2.Configuration podem ser abertos, modificados e salvos para criar ou modificar configurações sem usar a IU. Você pode usar essas classes para manipular configurações de maneira programática.

#### **Classes de personalização do servidor**

Estas classes pertencem ao pacote %OAuth2. O pacote contém um conjunto de classes internas — utilitários. Só descrevemos as classes que podem ser usadas por desenvolvedores. Estas classes são mencionadas na página de configuração do servidor do OAuth 2.0

%OAuth2.Server.Authenticate Página CSP %OAuth2.Server.Authenticate atua como

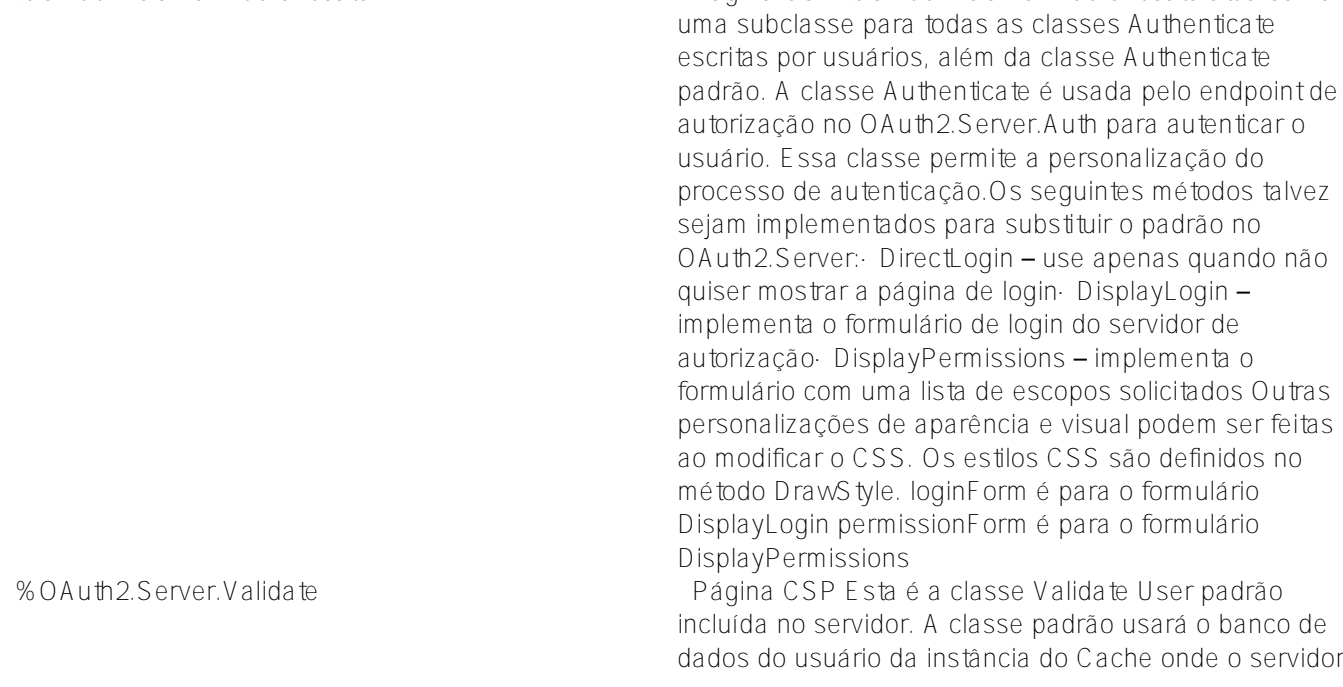

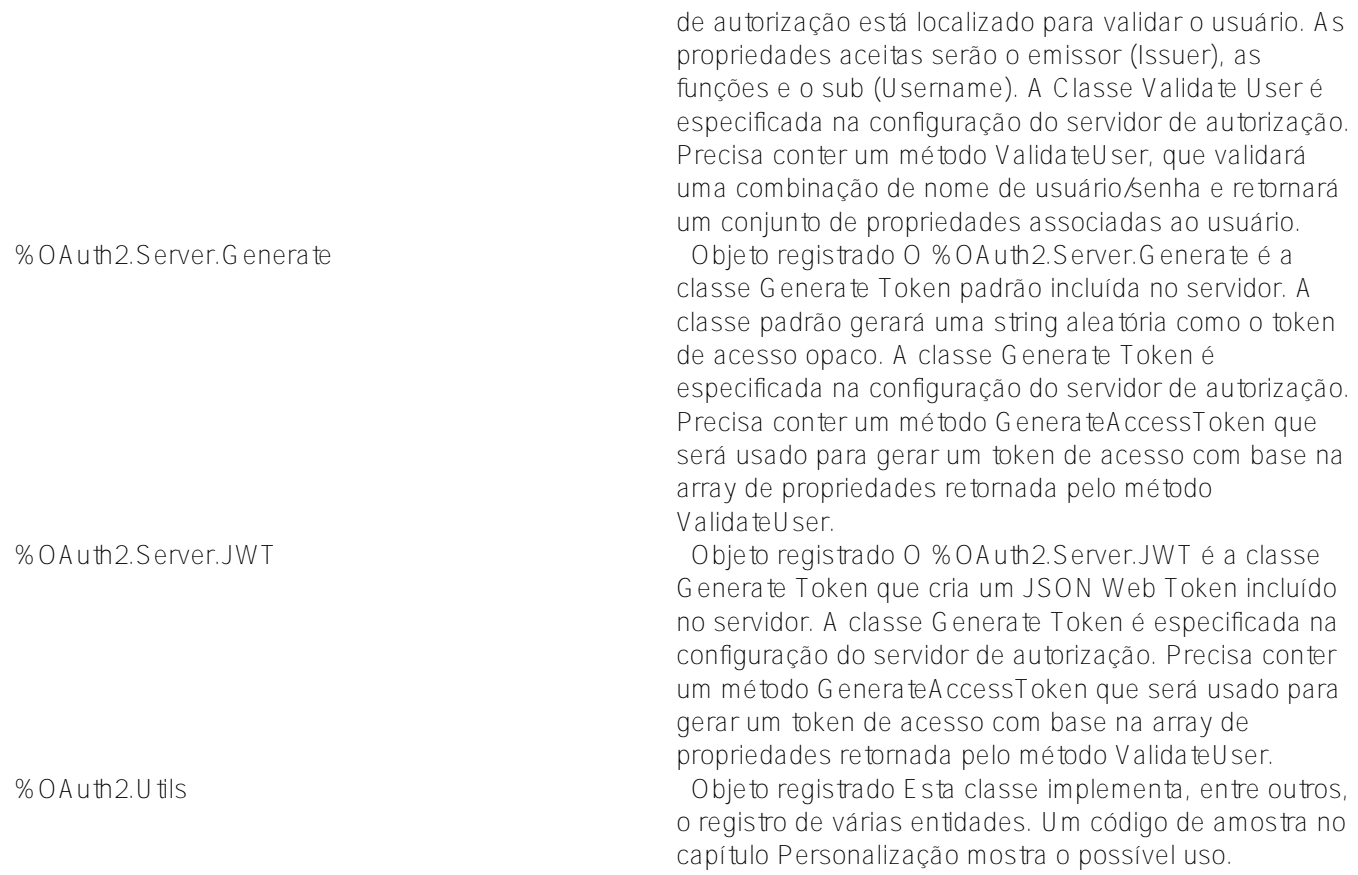

A imagem a seguir mostra a seção correspondente da configuração do servidor de autorização OAuth 2.0

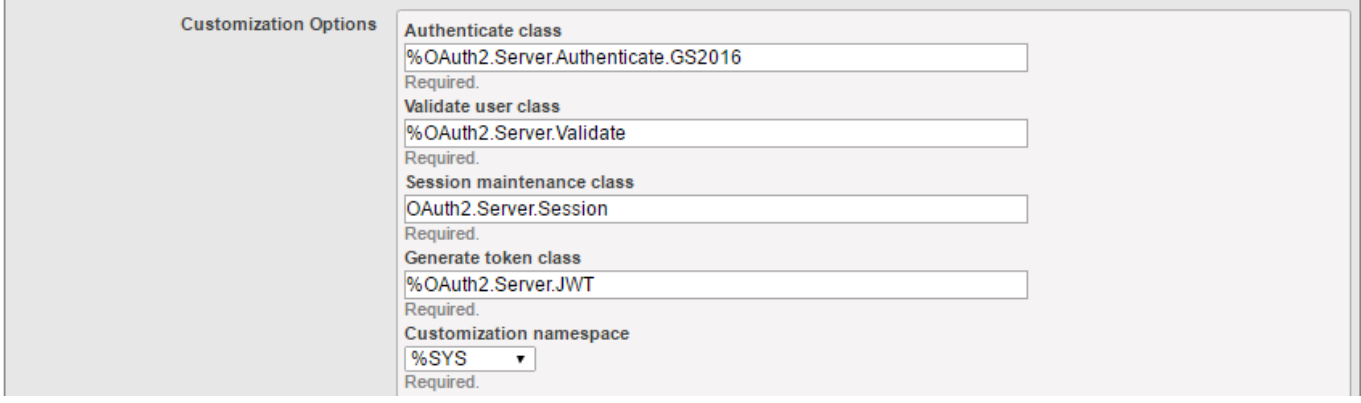

Caso você use o OpenID Connect com token de identidade formatado JWT (idtoken), substitua a classe Generate Token padrão *%OAuth2.Server.Generate* com *%OAuth2.Server.JWT* na configuração ou deixe a classe Generate padrão.

Discutiremos as opções de personalização com mais detalhes mais tarde em um capítulo separado.

#### **Classes de API públicas**

As classes de API públicas são usadas por desenvolvedores de aplicativos para fornecer valores corretos para o fluxo de mensagens de aplicativos da Web, bem como para realizar a validação de tokens de acesso, introspecção e assim por diante.

Essas classes são implementadas no pacote %SYS.OAuth2. A tabela lista algumas das classes implementadas. %SYS.OAuth2.AccessToken Objeto registrado A classe

%SYS.OAuth2.AccessToken define as operações do

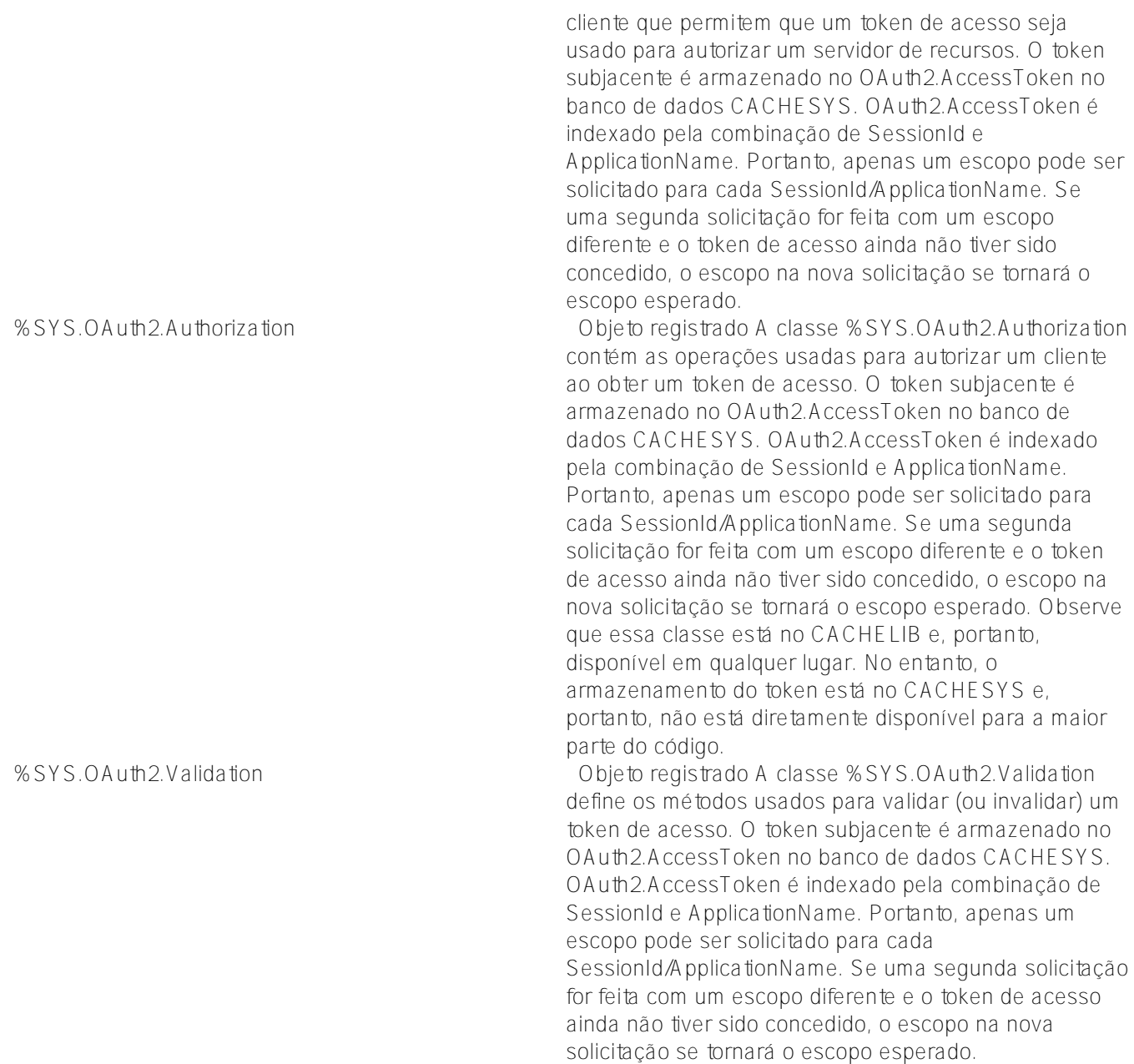

Vamos analisar alguns métodos e classes desse grupo mais a fundo.

Cada classe de aplicação cliente, que usa o token de acesso, PRECISA conferir a validade dele. Isso é feito em algum lugar no método OnPage (ou o método correspondente na página ZENMojo ou ZEN).

Este é o fragmento de código:

```
 // Check if we have an access token from oauth2 server
  set isAuthorized=##class(%SYS.OAuth2.AccessToken).IsAuthorized(..#OAUTH2APPNAME,,"sc
ope1,
      scope2",.accessToken,.idtoken,.responseProperties,.error)
  // Continue with further checks if an access token exists.
  // Below are all possible tests and may not be needed in all cases.
  // The JSON object which is returned for each test is just displayed.
  if isAuthorized {
     // do whatever – call resource server API to retrieve data of interest
  }
```
Sempre que chamamos a API do servidor de recursos, precisamos fornecer o token de acesso. Isso é feito pelo método **AddAccessToken** da classe *%SYS.OAuth2.AccessToken*, veja o fragmento de código aqui

```
 set httpRequest=##class(%Net.HttpRequest).%New()
  // AddAccessToken adds the current access token to the request.
  set sc=##class(%SYS.OAuth2.AccessToken).AddAccessToken(
    httpRequest,,
    ..#SSLCONFIG,
    ..#OAUTH2APPNAME)
 if $$$ISOK(sc) {
    set sc=httpRequest.Get(.. Service API url …)
 }
```
No código de amostra fornecido nas partes anteriores da nossa série, é possível ver este código no método OnPreHTTP da primeira página do aplicativo (Cache1N). Esse é o melhor local para realizar a verificação do token de acesso para a página inicial do aplicativo.

```
ClassMethod OnPreHTTP() As %Boolean [ ServerOnly = 1 ]
{
 set scope="openid profile scope1 scope2"
     #dim %response as %CSP.Response
  if ##class(%SYS.OAuth2.AccessToken).IsAuthorized(..#OAUTH2APPNAME,,
     scope,.accessToken,.idtoken,.responseProperties,.error) {
       set %response.ServerSideRedirect="Web.OAUTH2.Cache2N.cls"
  }
  quit 1
}
```
O método **IsAuthorized** da classe *SYS.OAuth2.AccessToken* no código acima é verificar se o token de acesso válido existe e, se não existe, permite mostrar o conteúdo da página com um botão de login/link apontando para o formulário de autenticação do servidor de autorização. Caso contrário, redireciona para a segunda página, que faz o trabalho de recuperar os dados.

Podemos, no entanto, alterar o código para que fique assim:

```
ClassMethod OnPreHTTP() As %Boolean [ ServerOnly = 1 ]
{
 set scope="openid profile scope1 scope2"
  set sc=##class(%SYS.OAuth2.Authorization).GetAccessTokenAuthorizationCode(
     ..#OAUTH2APPNAME,scope,..#OAUTH2CLIENTREDIRECTURI,.properties)
  quit +sc
}
```
Essa variante tem um efeito diferente. Ao usar o método **GetAccessTokenAuthorizationCode** da classe *%SYS.OAuth2.Authorization*, navegamos diretamente até o formulário de autenticação do servidor de autenticação, sem mostrar o conteúdo da primeira página do nosso aplicativo.

Isso pode ser útil nos casos em que o aplicativo da Web é invocado de um aplicativo nativo do dispositivo móvel, onde algumas informações do usuário já foram mostradas pelo aplicativo nativo (o launcher) e não há necessidade de exibir a página da Web com um botão apontando para o servidor de autorização.

Se você usa o token JWT assinado, então precisa validar o conteúdo dele. Isso é feito pelo seguinte método:

 set valid=##class(%SYS.OAuth2.Validation).ValidateJWT(applicationName,accessToken,sc ope,,.jsonObject,.securityParameters,.sc)

Veja a descrição detalhada dos parâmetros do método na documentação de Referência de Classes.

### **Personalização**

Vamos passar algum tempo descrevendo quais opções o OAUTH oferece para a personalização da IU de autenticação/autorização.

Suponha que a política da sua empresa exija um comportamento mais restritivo de concessão de escopo. Por exemplo, você pode executar um aplicativo de home banking que se conecta a vários sistemas bancários no seu banco. O banco só concede acesso ao escopo que contém informações sobre a conta bancária real que está sendo recuperada. Como o banco administra milhões de contas, é impossível definir o escopo estático para cada conta. Em vez disso, você pode gerar o escopo em tempo real — durante o processamento da autorização, como parte do código da página de autorização personalizada.

Para o propósito da demonstração, precisamos adicionar mais um escopo à configuração do servidor — veja a imagem.

Também adicionamos a referência à classe Authenticate personalizada, chamada %OAuth2.Server.Authenticate.Bank.

Então, como é a classe de autenticação bancária? Veja uma possível variante da classe. Ela melhora os formulários de autenticação e autorização com dados fornecidos pelo usuário. As informações que fluem entre os métodos **BeforeAuthenticate**, **DisplayPermissions** e **AfterAuthenticate** são transmitidas pela variável de *propriedades* da classe *%OAuth2.Server.Properties*

Class %OAuth2.Server.Authenticate.Bank Extends %OAuth2.Server.Authenticate { /// Add CUSTOM BESTBANK support for account scope. ClassMethod BeforeAuthenticate(scope As %ArrayOfDataTypes, properties As %OAuth2.Serv er.Properties) As %Status { // If launch scope not specified, then nothing to do If 'scope.IsDefined("account") Quit \$\$\$OK // Get the launch context from the launch query parameter. Set tContext=properties.RequestProperties.GetAt("accno") // If no context, then nothing to do If tContext="" Quit \$\$\$OK try { // Now the BestBank context should be queried. Set tBankAccountNumber=tContext // Add scope for accno. -> dynamically modify scope (no account:<accno> scope exi sts in the server configuration) // This particular scope is used to allow the same accno to be accessed via accou nt // if it was previously selected by account or account:accno when using cookie su pport Do scope.SetAt("Access data for account "\_tBankAccountNumber,"account:"\_tBankAcco untNumber) // We no longer need the account scope, since it has been processed. // This will prevent existence of account scope from forcing call of DisplayPermi ssions. Do scope.RemoveAt("account")

```
 // Add the accno property which AfterAuthenticate will turn into a response prope
rty
     Do properties.CustomProperties.SetAt(tBankAccountNumber,"account_number")
  } catch (e) {
     s ^dk("err",$i(^dk("err")))=e.DisplayString()
  }
  Quit $$$OK
}
/// Add CUSTOM BESTBANK support for account scope.
/// If account_number custom property was added by either BeforeAuthenticate (account
)
/// or DisplayPermissions (account:accno), then add the needed response property.
ClassMethod AfterAuthenticate(scope As %ArrayOfDataTypes, properties As %OAuth2.Serve
r.Properties) As %Status
{
  // There is nothing to do here unless account_number (account) or accno (account:acc
no) property exists
  try {
     // example of custom logging
     If $$$SysLogLevel>=3 {
     Do ##class(%OAuth2.Utils).LogServerScope("log ScopeArray-
CUSTOM BESTBANK",%token)
     }
     If properties.CustomProperties.GetAt("account_number")'="" {
      // Add the accno query parameter to the response.
      Do properties.ResponseProperties.SetAt(properties.CustomProperties.GetAt("accoun
t number"), "accno")
     }
  } catch (e) {
     s ^dk("err",$i(^dk("err")))=e.DisplayString()
  }
  Quit $$$OK
}
/// DisplayPermissions modified to include a text for BEST BANK account.
ClassMethod DisplayPermissions(authorizationCode As %String, scopeArray As %ArrayOfDa
taTypes, currentScopeArray As %ArrayOfDataTypes, properties As %OAuth2.Server.Propert
ies) As %Status
{
  Set uilocales = properties.RequestProperties.GetAt("ui_locales")
  Set tLang = ##class(%OAuth2.Utils).SelectLanguage(uilocales,"%OAuth2Login")
  // $$$TextHTML(Text,Domain,Language)
  Set ACCEPTHEADTITLE = $$$TextHTML("OAuth2 Permissions Page","%OAuth2Login",tLang)
  Set USER = $$$TextHTML("User:","%OAuth2Login",tLang)
  Set POLICY = $$$TextHTML("Policy","%OAuth2Login",tLang)
  Set TERM = $$$TextHTML("Terms of service","%OAuth2Login",tLang)
  Set ACCEPTCAPTION = $$$TextHTML("Accept","%OAuth2Login",tLang)
  Set CANCELCAPTION = $$$TextHTML("Cancel","%OAuth2Login",tLang)
 &html<<html>>
  Do ..DrawAcceptHead(ACCEPTHEADTITLE)
  Set divClass = "permissionForm"
  Set logo = properties.ServerProperties.GetAt("logo_uri")
  Set clientName = properties.ServerProperties.GetAt("client_name")
  Set clienturi = properties.ServerProperties.GetAt("client_uri")
  Set policyuri = properties.ServerProperties.GetAt("policy_uri")
  Set tosuri = properties.ServerProperties.GetAt("tos_uri")
  Set user = properties.GetClaimValue("preferred_username")
```

```
 If user="" {
     Set user = properties.GetClaimValue("sub")
  }
 &html<<body>>
 &html<<div id="topLabel"></div>>
 &html<<div class="#(divClass)#">>
 If user != "" {
     &html<
      <div>
      <span id="left" class="userBox">#(USER)#<br>#(##class(%CSP.Page).EscapeHTML(user
))#</span>
      >
  }
 If logo ' = " " Set espClientName = ##class(%CSP.Page).EscapeHTML(clientName)
    &html<<span class="logoClass"><img src="#(logo)#" alt="#(espClientName)#" title="#
(espClientName)#" align="middle"></span>>
  }
  If policyuri '= "" ! (tosuri '= "") {
    &html<<span id="right" class="linkBox">>
     If policyuri '= "" {
      &html<<a href="#(policyuri)#" target="_blank">#(POLICY)#</a><br>>
     }
    If tosuri '= " " &html<<a href="#(tosuri)#" target="_blank">#(TERM)#</a>>
     }
    &html<</span>>
  }
 &html<</div>>
 &html<<form>>
 Write ##class(%CSP.Page).InsertHiddenField("","AuthorizationCode",authorizationCode)
,!
 &html<<div>>
  If $isobject(scopeArray), scopeArray.Count() > 0 {
     Set tTitle = $$$TextHTML(" is requesting these permissions:","%OAuth2Login",tLang
)
    &html<<div class="permissionTitleRequest">>
     If clienturi '= "" {
     &html<<a href="#(clienturi)#" target="_blank">#(##class(%CSP.Page).EscapeHTML(cl
ientName))#</a>>
     } Else {
      &html<#(##class(%CSP.Page).EscapeHTML(clientName))#>
     }
    &html<#(##class(%CSP.Page).EscapeHTML(tTitle))#</div>>
     Set tCount = 0
     Set scope = ""
     For {
      Set display = scopeArray.GetNext(.scope)
      If scope = "" Quit
      Set tCount = tCount + 1
      If display = "" Set display = scope
      Write "<div class='permissionItemRequest'>"_tCount_". "_##class(%CSP.Page).Escap
eHTML(display)_"</div>"
     }
  }
  If $isobject(currentScopeArray), currentScopeArray.Count() > 0 {
     Set tTitle = $$$TextHTML(" already has these permissions:","%OAuth2Login",tLang)
    &html<<div>>
```

```
 &html<<div class="permissionTitleExisting">>
     If clienturi '= "" {
      &html<<a href="#(clienturi)#" target="_blank">#(##class(%CSP.Page).EscapeHTML(cl
ientName))#</a>>
     } Else {
      &html<#(##class(%CSP.Page).EscapeHTML(clientName))#>
     }
    &html<#(##class(%CSP.Page).EscapeHTML(tTitle))#</div>>
    Set tCount = 0 Set scope = ""
     For {
     Set display = currentScopeArray.GetNext(.scope)
      If scope = "" Quit
      Set tCount = tCount + 1
      If display = "" Set display = scope
      Write "<div class='permissionItemExisting'>"_tCount_". "_##class(%CSP.Page).Esca
peHTML(display)_"</div>"
     }
    &html<</div>>
  }
  /*********************************/
  /* BEST BANK CUSTOMIZATION */
  /*********************************/
  try {
     If properties.CustomProperties.GetAt("account_number")'="" {
      // Display the account number obtained from account context.
     Write "<div class='permissionItemRequest'><br/>b>Selected account is "_properties.Cu
stomProperties.GetAt("account_number")_"</b></div>",!
      // or, alternatively, let user add some more information at this stage (e.g. lin
ked account number)
      //Write "<div>Account Number: <input type='text' id='accno' name='p_accno' place
holder='accno' autocomplete='off' ></div>",!
     }
  } catch (e) {
     s ^dk("err",$i(^dk("err")))=e.DisplayString()
  }
  /* original implementation code continues here... */
  &html<
    <div><input type="submit" id="btnAccept" name="Accept" value="#(ACCEPTCAPTION)#"/>
</div>
    <div><input type="submit" id="btnCancel" name="Cancel" value="#(CANCELCAPTION)#"/>
</div>
     >
  &html<</form>
  </div>>
  Do ..DrawFooter()
  &html<</body>>
 &html<<html>>
  Quit 1
}
/// For CUSTOM BESTBANK we need to validate that patient entered,
/// ! javascript in this method is only needed when we let user enter some addtional 
data
/// within DisplayPermissions method !
ClassMethod DrawAcceptHead(ACCEPTHEADTITLE)
```

```
{
 &html<<head><title>#(ACCEPTHEADTITLE)#</title>>
 Do ..DrawStyle()
 &html<
 <script type="text/javascript">
 function doAccept()
  {
     var accno = document.getElementById("accno").value;
     var errors = "";
    if (accno != null) {
      if (accno.length < 1) {
        errors = "Please enter account number name";
      }
     }
     if (errors) {
      alert(errors);
     return false;
     }
     // submit the form
     return true;
  }
 </script>
 >
 &html<</head>>
}
}
```
Como você pode ver, a classe %OAuth2.Server.Properties contém várias arrays, que são passadas. São elas:

· RequestProperties — contém parâmetros da solicitação de autorização

..#OAUTH2CLIENTREDIRECTURI,

· CustomProperties — contêiner para a troca de dados entre o mencionado acima

· ResponseProperties — contêiner para as propriedades serem adicionadas ao objeto de resposta JSON a uma solicitação de token

· ServerProperties — contém propriedades compartilhadas que o servidor de autorização expõe para o código de personalização (por exemplo, logouri, clienturi, etc...)

Além disso, ela contém várias propriedades de "declarações", que são usadas para especificar quais declarações devem ser retornadas pelo servidor de autorização.

Para chamar essa página de autenticação corretamente, modificamos nosso código inicial da página do cliente para que fique assim:

```
set scope="openid profile scope1 scope2 account"
  // this data comes from application (a form data or so...) and sets a context for ou
r request
  // we can, through subclassing the Authenticate class, display this data to user so 
he/she can decide
  // whether to grant access or not
  set properties("accno")="75-452152122-5320"
  set url=##class(%SYS.OAuth2.Authorization).GetAuthorizationCodeEndpoint(
    ..#OAUTH2APPNAME,
     scope,
```

```
Page 10 of 12
```

```
 .properties,
   .isAuthorized,
   .sc) if $$$ISERR(sc) {
    write "GetAuthorizationCodeEndpoint Error="
   write ..EscapeHTML($system.Status.GetErrorText(sc))_"<br>",!
 }
```
Como você pode ver, adicionamos o escopo da conta e o nó "accno" da array de propriedades com um valor de contexto, que pode se originar em diferentes partes do nosso aplicativo. Esse valor é transmitido dentro do token de acesso ao servidor de recursos para processamento adicional.

Existe um cenário da vida real que usa a lógica descrita acima — o padrão FHIR para a troca de históricos eletrônicos de pacientes.

### **Depuração**

O framework do OAUTH tem depuração integrada. Isso é muito útil, pois toda a comunicação entre o cliente e os servidores é criptografada. O recurso de depuração permite capturar dados de tráfego gerados pelas classes de API antes que sejam enviados pela rede. Para depurar seu código, você pode implementar uma rotina ou classe simples de acordo com o código abaixo. Você precisa implementar este código em todas as instâncias de comunicação do InterSystems IRIS! Nesse caso, é melhor fornecer um nome de arquivo que indique a função dele dentro do processo de fluxo do OAUTH. (O código de amostra abaixo é salvo como uma rotina rr.mac, mas você decide o nome.)

```
// d start^*rr()start() public {
  new $namespace
  set $namespace="%sys"
  kill ^%ISCLOG
 set ^%ISCLOG=5
  set ^%ISCLOG("Category","OAuth2")=5
  set ^%ISCLOG("Category","OAuth2Server")=5
  quit
}
 // d stop\text{`rr}()
stop() public {
  new $namespace
  set $namespace="%sys"
  set ^%ISCLOG=0
  set ^%ISCLOG("Category","OAuth2")=0
  set ^%ISCLOG("Category","OAuth2Server")=0
  quit
}
  // display^rr()
display() public {
  new $namespace
  set $namespace="%sys"
  do ##class(%OAuth2.Utils).DisplayLog("c:\temp\oauth2_auth_server.log")
  quit
}
```
Em seguida, antes de começar a testar, abra um terminal e invoque d start^rr() em todos os nós do InterSystems

IRIS (cliente, servidor de autorização ou servidor de recursos). Depois de concluído, execute d stop^rr() e d display^rr() para preencher os arquivos de log.

## **Resumo**

Nesta série de artigos, aprendemos a usar a implementação do OAuth 2.0 do InterSystems IRIS. Começando com a demonstração simples do aplicativo cliente na parte 1, seguido pela amostra complexa descrita na parte 2. Por fim, descrevemos as classes mais importantes da implementação do OAuth 2.0 e explicamos quando elas devem ser chamadas nos aplicativos dos usuários.

Quero agradecer em especial a Marvin Tener, pela paciência infinita ao responder às minhas perguntas, às vezes idiotas, e por revisar a série.

[#Autenticação](https://pt.community.intersystems.com/tags/authentication) [#Controle de acesso](https://pt.community.intersystems.com/tags/access-control) [#OAuth2](https://pt.community.intersystems.com/tags/oauth2) [#Segurança](https://pt.community.intersystems.com/tags/security) [#Caché](https://pt.community.intersystems.com/tags/cach%C3%A9) [#Ensemble](https://pt.community.intersystems.com/tags/ensemble) [#InterSystems IRIS](https://pt.community.intersystems.com/tags/intersystems-iris)

**URL de**

**origem:**[https://pt.community.intersystems.com/post/implementa%C3%A7%C3%A3o-do-open-authorization](https://pt.community.intersystems.com/https://pt.community.intersystems.com/post/implementa%C3%A7%C3%A3o-do-open-authorization-framework-do-intersystems-iris-oauth-20-parte-3)[framework-do-intersystems-iris-oauth-20-parte-3](https://pt.community.intersystems.com/https://pt.community.intersystems.com/post/implementa%C3%A7%C3%A3o-do-open-authorization-framework-do-intersystems-iris-oauth-20-parte-3)